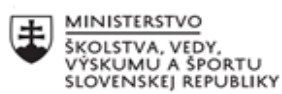

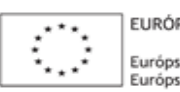

ELIDÓDSKA ÚNIA Európsky sociálny fond<br>Európsky fond regionálneho rozvoja

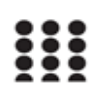

OPERAČNÝ PROGRAM ĽUDSKÉ ZDROJE

#### **Správa o činnosti pedagogického klubu**

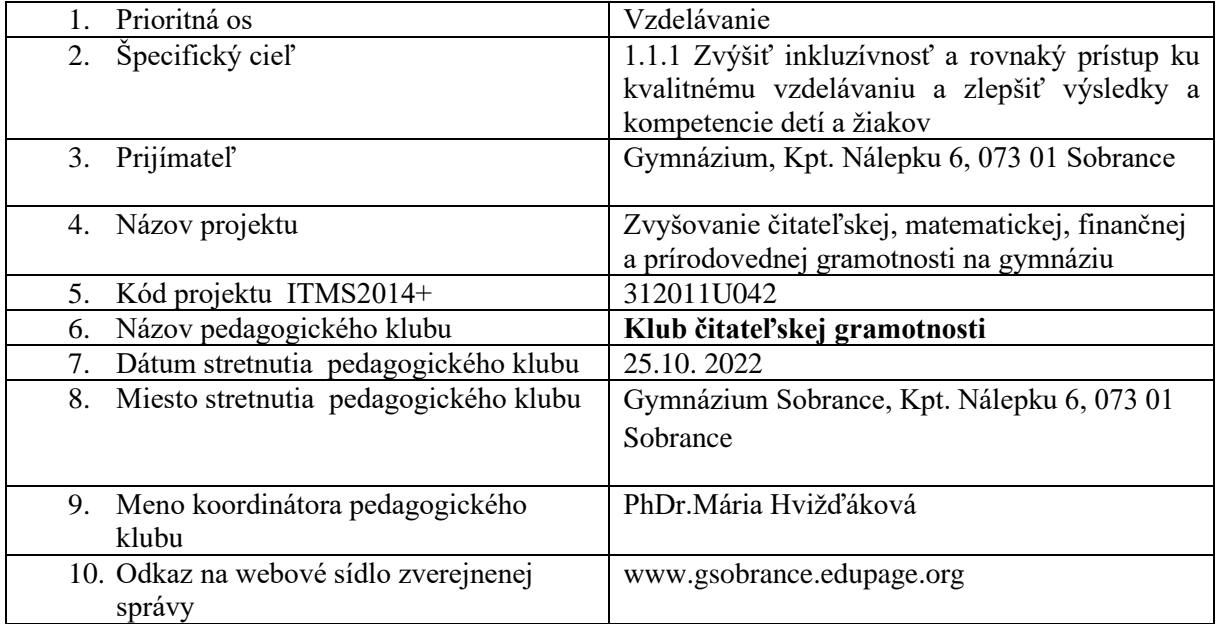

### 11. **Manažérske zhrnutie:**

# **Kľúčové slová :Príprava pracovných listov a návrh použitia na vyučovacej hodine. Krátka anotácia:**

Na stretnutí pedagogického klubu sa členky zaoberali témou Príprava pracovných listov a návrh použitia na vyučovacej hodine. Pracovný list poskytuje ako vyučujúcim, tak aj žiakom aktívnu účasť na vyučovacej hodine. Pracovný list na rozdiel od pracovných zošitov, ktoré sú dostupné k jednotlivým predmetom, poskytuje vyučujúcemu možnosť modifikovať PL podľa potrieb jednotlivých žiakov, či už ide o pracovné tempo alebo rôzne poruchy učenia.

## **Hlavné body, témy stretnutia, zhrnutie priebehu stretnutia:**

### **Ako vytvoriť pracovný list**

V dobe moderného školstva jestvuje mnoho webových stránok a aplikácií na vytvorenie PL rôzneho typu a formátu. PL je možné vypracovať online v digitálnej podobe, mnohé aplikácie a webové stránky takéto PL dokážu automaticky vyhodnotiť, čím učiteľ ušetrí vzácny čas, dokonca dokážu spraviť analýzu jednotlivých položiek, takže učiteľ vidí, ktorý jav ešte žiakom spôsobuje problémy. Záleží aj na vekovej skupine žiakov. Mladší žiaci uvítajú PL, ktorý je primeraný veku, farebne, formátom, využitím emotikonov a pod. Okrem týchto aplikácií pre menej digitálne zručných učiteľov postačí aj jednoduchý nástroj MS office Word. Tento nástroj má niektoré funkcie, ktoré PL zmenia na digitálny použitím jednoduchých krokov.

## **Príklady na vytvorenie PL 1. Webová stránka Wordwall**

Janko Kráľ

Táto webová stránka poskytuje možnosť vytvoriť digitálne PL, ktoré sa podľa voľby učiteľa dajú vypracovať online, alebo ich môžu pretransformovať do podoby printovej.

#### **2. islcollective.com**

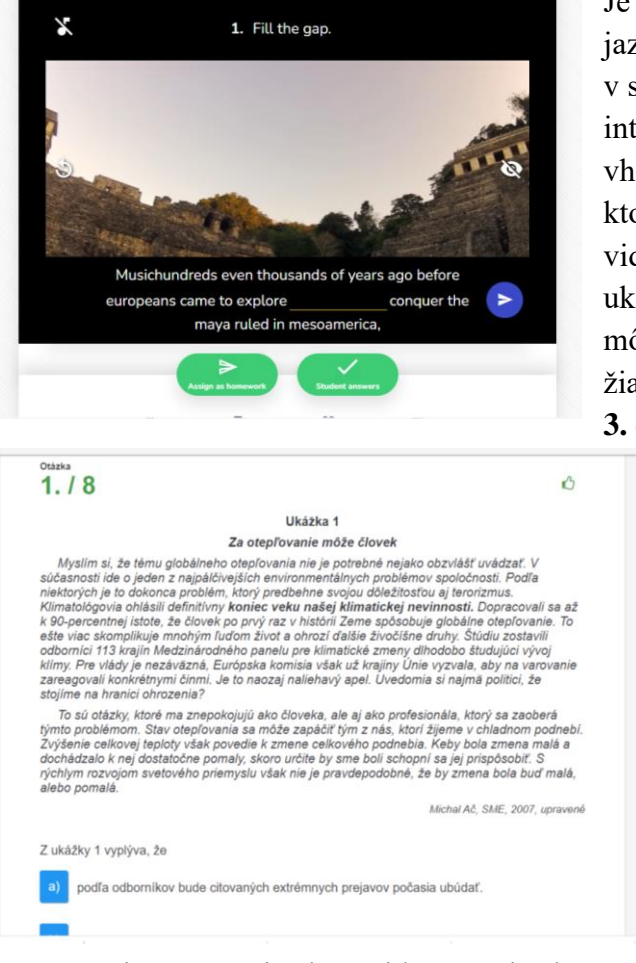

Je to stránka predovšetkým pre cudzie jazyka, ale pokojne si na nej vytvoríte PL aj v slovenčine. Dokonca sa dajú vytvárať interaktívne videá, do ktorých si po vložení vhodného videa z youtube, vkladáte úlohy, ktoré žiak rieši priamo počas pozerania videa. Výsledky aktivít sa hneď po ukončení úlohy ukážu učiteľovi, takže môže hneď skontrolovať porozumenie žiakov.

#### **3. edupage**

Školy disponujú vlastnými edukačnými platformami. Naša používa platformu edupage, na ktorej si učitelia vytvárajú digitálne PL s rôznymi typmi úloh. Aj táto platforma ponúka možnosť online vypracovania PL alebo jeho printovú podobu. Pri online vypracovaní ponúka učiteľovi možnosť detaile vidieť výsledky žiakov s podrobnou analýzou jednotlivých položiek PL. **4. Microsoft Word**

Jeden z najpoužívanejších a najdostupnejších nástrojov na vytváranie PL. Na lište vývojár si môžeme vytvoriť rôzne typy úloh na kontrolu porozumenie textu. Nevýhodou oproti vyššie spomínaným možnostiam je to, že učiteľ musí výsledky prácne kontrolovať, pretože ich Word nevie automaticky vyhodnotiť.

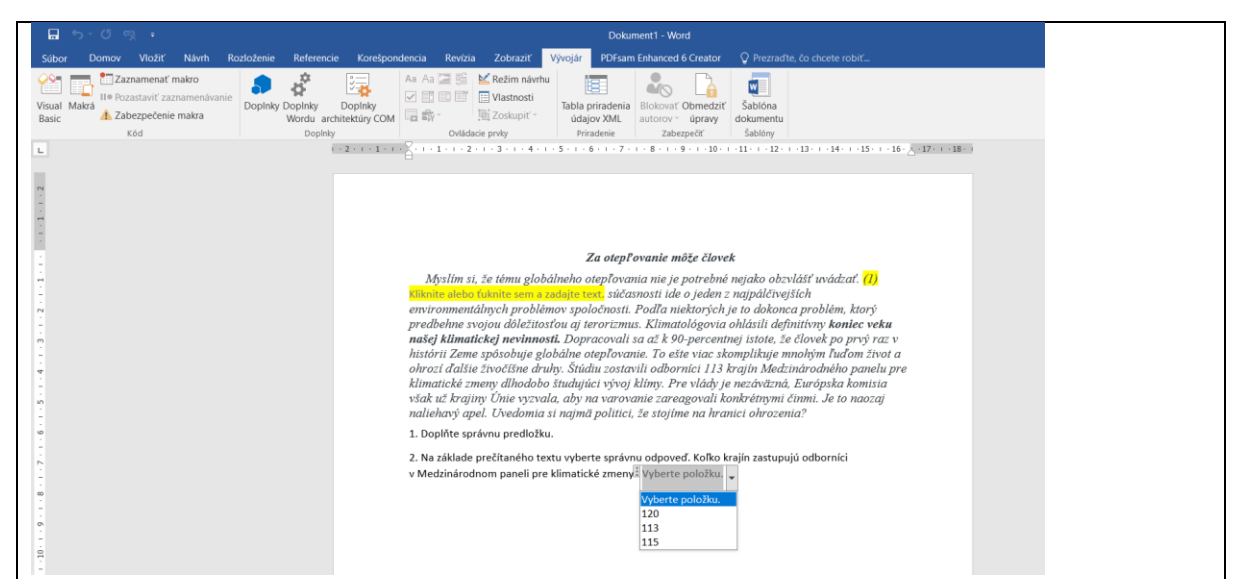

## **12. Závery a odporúčania:**

**Závery:** Ako sme mohli vidieť, jestvuje nespočetné množstvo formátov pracovných listov, ktoré si môže učiteľ na hodiny gramotnosti vytvoriť. Majú svoje výhody i nevýhody, azda najviac užitočné sú digitálne PL, pretože určite šetria čas na vyhodnotenie, niekedy je nevýhodou fakt, že mnohé webové stránky či aplikácie si vyžadujú mesačné predplatné.

**Odporúčania:** Za každých okolností musí učiteľ zvážiť mieru využívania digitálnych PL vzhľadom na možnosti školy, triedy i jednotlivých žiakov. Takisto zaváži aj čas, ktorý žiaci strávia pred obrazovkami.

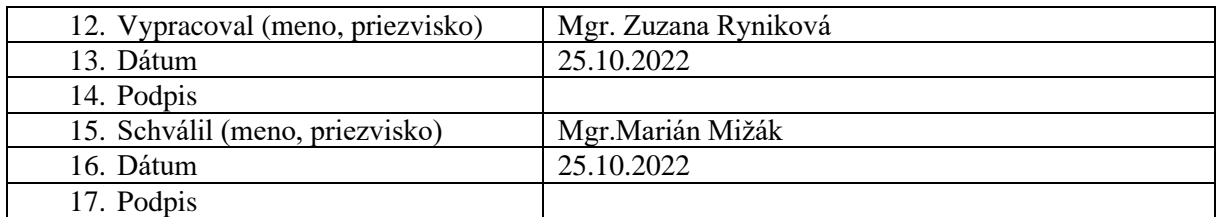